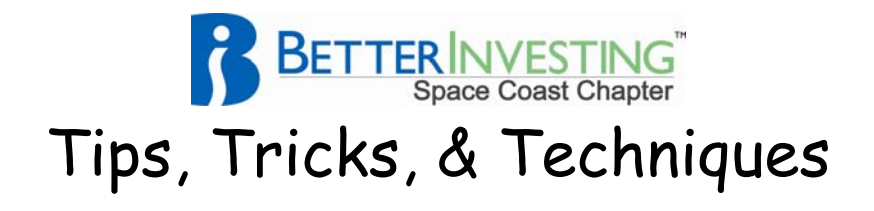

## **Annual Report Analysis {a major Due Diligence item}**

BetterInvesting member, Bob Adams from the Puget Sound Chapter and InvestEd has created a most useful Annual Report Analysis program. Follow the below instructions to give it a try.

1. Go to Bob Adam's personal website at http://www.bob-adams.net.

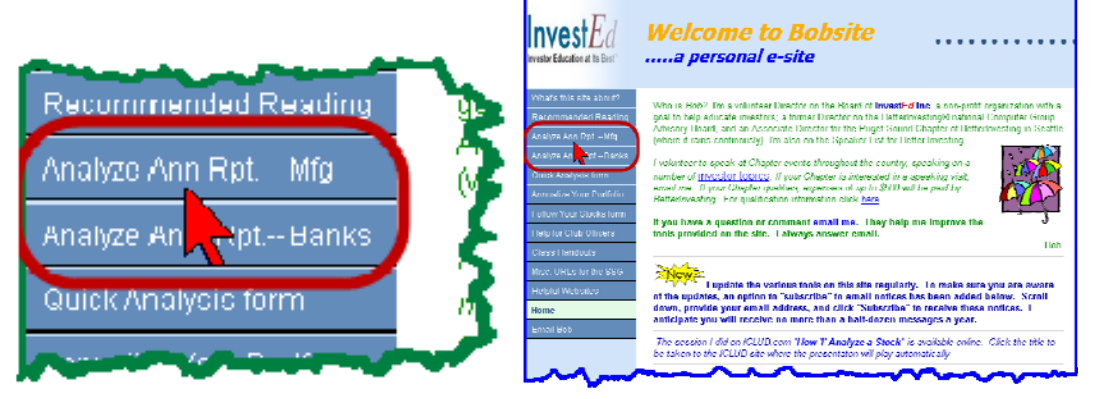

2. In the left hand panel of selections, click the 3rd one – "Analyze Ann. Rpt - Mfg."

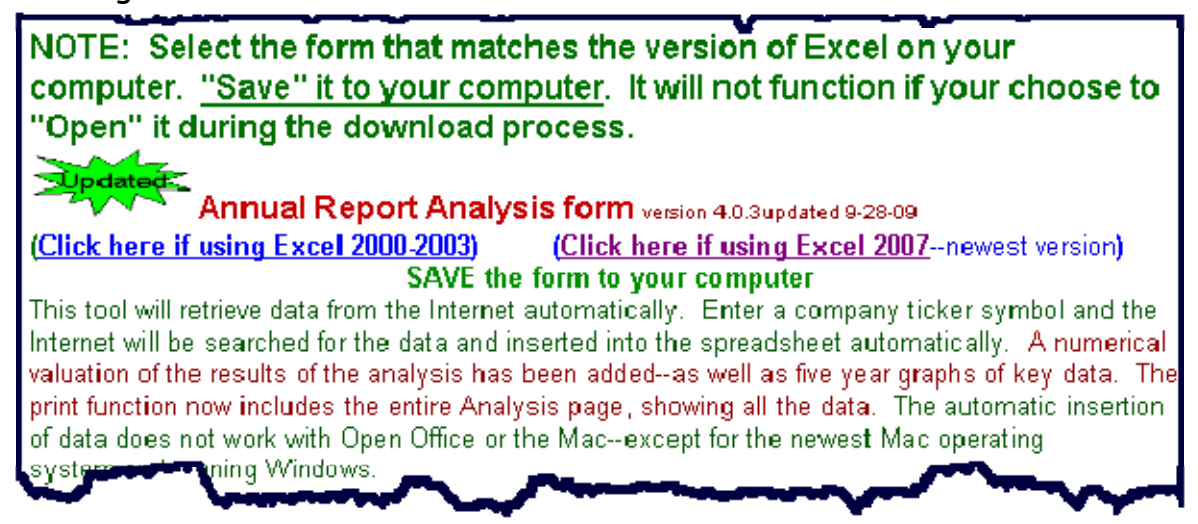

- 3. Click on the download appropriate to your version of MS Excel.
- 4. When the File Download window opens, click on "Save" and, if asked, pick a location known to you on your computer.
- 5. Find the file " $\hat{}$ AnnRpt-4.0.3.xls(x)" Click to open this Excel Workbook.

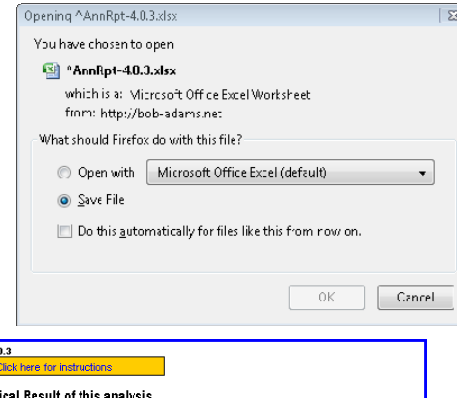

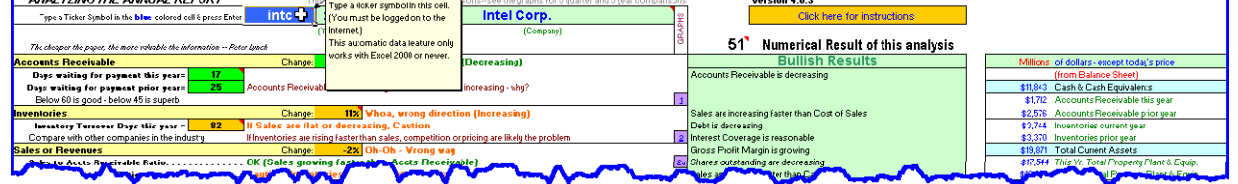

Notice that it opens with the Intel ticker showing in the blue box. You may type any symbol you desire to see analyzed in this location. It is the only location where you can change anything as this Workbook is protected from user changes. You must be logged on to the internet. This automatic feature only works with Excel 2000 or newer. Be patient as this may take several seconds.

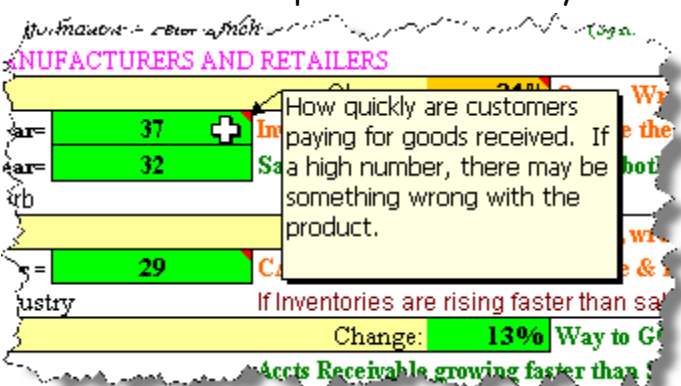

Hover your cursor over any box (cell) with a red triangle in its upper right corner to open an information window.

Note the Competitors window with remarks. Results and annotations are color coded based in the severity of the findings.

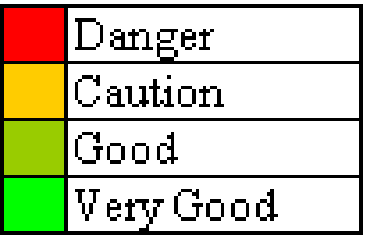

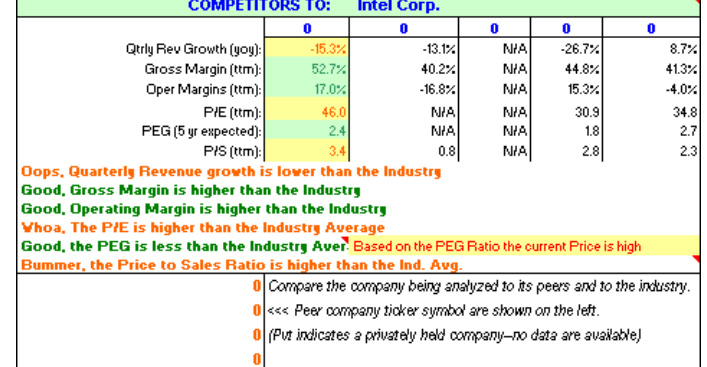

Click on the purple numbered boxes to open useful plots or alternatively you may click on the Graph tabs along the bottom of the Worksheet to open another Worksheet.

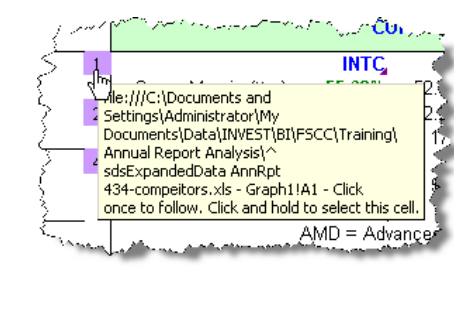

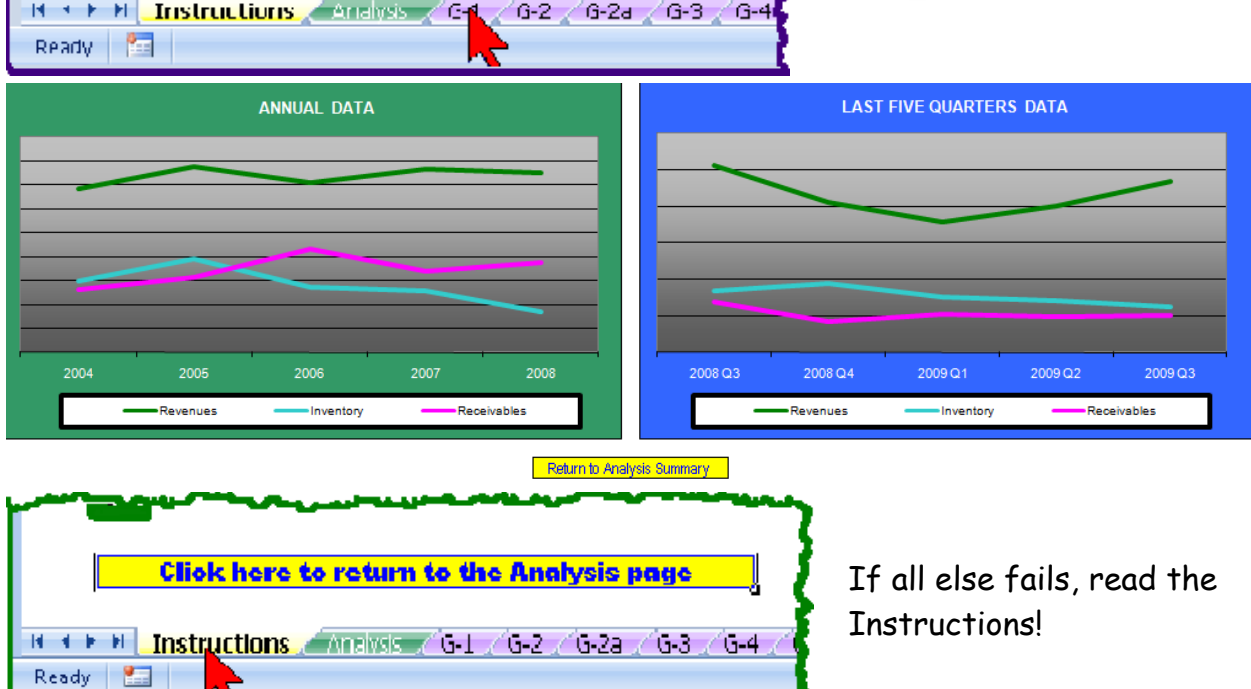

Peruse, play have fun with this useful Workbook. Then add this to your bag of tricks when considering a new stock or use regularly with your other Portfolio Management and Maintenance tasks. This is a major Due Diligence item.

A version of this tool, which runs on the Mac as well as the PC is available on StockCentral.com. When on the site, click on "Tools" then "Ratio Analyzer". This is a subscription site with a generous 45 day trial period.